# Backup Exec Management Pack for Microsoft SCOM

Management Pack for Microsoft SCOM User Guide

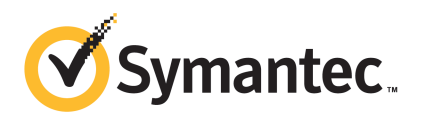

# Management Pack for Microsoft Operations

This document includes the following topics:

- Backup Exec [Management](#page-2-0) Pack for System Center Operations Manager
- Installing the Backup Exec [Management](#page-3-0) Pack
- **[Notification](#page-4-0) Groups**
- Backup and job [monitoring](#page-4-1) rules
- Storage and media [monitoring](#page-5-0) rules
- <span id="page-2-0"></span>Agent for Windows [monitoring](#page-6-0) rules
- Server and service [monitoring](#page-7-0) rules

## Backup Exec Management Pack for System Center Operations Manager

Symantec Backup Exec for Windows Servers Management Pack allows System Center Operations Manager (SCOM) to monitor Backup Exec Alerts, Performance Monitor attributes, and Events. The Management Pack is available as a download from the Symantec Web Site.

The Backup Exec Management Pack monitors for the following items:

- Backup Exec services paused, stopped, and failed states
- Backup Exec job alerts
- Storage and media alerts

■ Backup Exec Agent for Windows alerts

The Backup Exec Management Pack allows SCOM to monitor for Backup Exec alerts, Performance Monitor attributes, and events in the Windows event logs.

For each event, the management pack provides you with the following to assist in troubleshooting the issue:

- A detailed description of the error.
- A probable cause that details the most likely condition to create the error.
- A suggested resolution to assist in recovering from the error in a timely manner.
- A detailed description of the computer such as the computer name, an IP address, an installation path, and a build number.

<span id="page-3-0"></span>To monitor Backup Exec, SCOM requires that port 1270 is available through the firewall. SCOM will encrypt the data and use TCP for transport. One Management Pack will monitor both the server and the client components of Backup Exec.

## Installing the Backup Exec Management Pack

You must download the Management Pack from the Symantec Web site before you can install it.

#### To install the Backup Exec Management Pack

- 1 Download the Management Pack from the Symantec Web site.
- 2 Start the System Center Operations Manager 2007 operations console.
- 3 Click the **Administration** tab.
- 4 In the selection pane, under Actions, click **Import management packs**.
- 5 Click **Add**.
- 6 Click **Add from disk**.
- 7 Specify the path or browse to where the Backup Exec Management Pack file is located, and then click **Open**.
- 8 Click **Install**.
- 9 Review your selections, click **Close**.

Refer to your SystemCenter OperationsManager documentationfor additional information on importing management packs into the System Center Operations Manager.

## Notification Groups

<span id="page-4-1"></span><span id="page-4-0"></span>For information about adding operators to this notification group, refer to the appropriate SCOM documentation.

## Backup and job monitoring rules

Backup and job monitoring rules for Backup Exec 11.0 or later are located in the following folder: Symantec Backup Exec.

The following table details the Backup and Job Monitoring rules that are included with this Management Pack:

| <b>Event ID</b> | Rule                             | <b>Alert Severity</b> |
|-----------------|----------------------------------|-----------------------|
| 57753           | Backup Job Contains No Data      | Informational         |
| 34338           | Catalog Error                    | Error                 |
| 57751           | SDR Copy Failed                  | Error                 |
| 57752           | <b>SDR Full Backup Success</b>   | Informational         |
| 34114           | <b>Job Cancellation</b>          | Warning               |
| 57755           | Job Completed With<br>Exceptions | Informational         |
| 34113           | <b>Job Failed</b>                | Error                 |
| 57754           | Job Failed (Test Run)            | Error                 |
| 57756           | <b>Job Start</b>                 | Informational         |
| 34112           | <b>Job Success</b>               | Informational         |
| 33919           | <b>Job Warning</b>               | Warning               |

Table 1-1 Backup and job monitoring rules

#### Backup and job monitoring performance rules

The following rules are available:

- Successful Jobs
- Failed Jobs
- Aborted Jobs
- In Use Skipped Objects
- Error Skipped Objects
- Corrupt Objects
- Failed Verify Objects
- Job Count

<span id="page-5-0"></span>To set the threshold operational limits for the performance rules of Backup Exec, please refer to the System Center Operations Manager 2007 documentation. After you set the threshold limit for a particular performance rule, SCOM sends an alert using the Backup Exec Management Pack whenever the performance counter exceeds the set threshold value.

## Storage and media monitoring rules

Storage and media monitoring rules for Backup Exec 11.0 or later are located in the following folder: Symantec Backup Exec.

The following table details the storage and media monitoring rules included with this Management Pack.

| <b>Event ID</b> | <b>Rule</b>            | <b>Alert Severity</b> |
|-----------------|------------------------|-----------------------|
| 58053           | Storage Error          | Error                 |
| 58055           | Storage Information    | Information           |
| 58054           | <b>Storage Warning</b> | Warning               |
| 58064           | Library Insert         | Information           |
| 58057           | Media Error            | Error                 |
| 58059           | Media Information      | Information           |
| 58061           | Media Insert           | Warning               |
| 58060           | Media Intervention     | Information           |
| 58062           | Media Overwrite        | Information           |
| 58063           | Media Remove           | Information           |
| 58058           | Media Warning          | Error                 |
| 65314           | Tape Alert Error       | Critical Error        |

Table 1-2 Storage and media monitoring rules

| <b>Event ID</b> | Rule                   | <b>Alert Severity</b> |
|-----------------|------------------------|-----------------------|
| 65312           | Tape Alert Information | Warning               |
| 65313           | Tape Alert Warning     | Error                 |

Table 1-2 Storage and media monitoring rules *(continued)*

#### Storage and media monitoring performance rules

The following rules are available:

- Backup Device Wait Time
- Backup Mount Time

<span id="page-6-0"></span>To set the threshold operational limits for the performance rules of Backup Exec, please refer to the System Center Operations Manager 2007 documentation.After you set the threshold limit for a particular performance rule, SCOM sends an alert using the Backup Exec Management Pack whenever the performance counter exceeds the set threshold value.

## Agent for Windows monitoring rules

Agent for Windows monitoring rules for Backup Exec 11.0 or later are located in the following folder: Symantec Backup Exec.

The following table details the Agent for Windows monitoring rules included with this Management Pack.

| <b>Event ID</b> | <b>Rule</b>                                                                          | <b>Alert Severity</b> |
|-----------------|--------------------------------------------------------------------------------------|-----------------------|
| 58115           | <b>Invalid Operating</b><br><b>System Version</b>                                    | Error                 |
| 58116           | Port Conflict                                                                        | Error                 |
| 58117           | Port Listen Failed                                                                   | Error                 |
| None            | The Backup Exec<br>Agent for<br><b>Windows Service</b><br>Entered a Stopped<br>State | Error                 |

Table 1-3 Remote Agent monitoring rules

### Server and service performance monitoring rules for Backup Exec 11.0 or later

The following rules are available:

- Acknowledged Message Count
- Acknowledged Message/Sec
- Active Message Count
- Active VSN Count
- Received Bytes Count
- Received Bytes/Sec
- Received Message Count
- Received Message/Sec
- Sent Bytes Count
- Sent Bytes/Sec
- Sent Message Count
- Sent Message/Sec

<span id="page-7-0"></span>To set the threshold operational limits for the performance rules of Backup Exec, please refer to the System Center Operations Manager 2007 documentation.After you setthe threshold limitfor a particular performance rule, SCOM sends an alert using the Backup Exec Management Pack whenever the performance counter exceeds the set threshold value.

### Server and service monitoring rules

Server and service monitoring rules for Backup Exec 11.0 or later are located in the following folder: Symantec Backup Exe.

The following table details server and service monitoring rules included with this Management Pack.

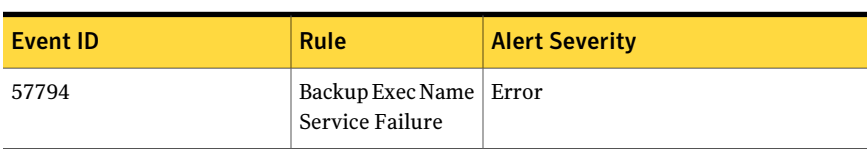

Table 1-4 Server and service monitoring rules

| <b>Event ID</b> | <b>Rule</b>                                                                          | <b>Alert Severity</b> |
|-----------------|--------------------------------------------------------------------------------------|-----------------------|
| 57348           | Database<br>Maintenance<br>Failure                                                   | Error                 |
| 57347           | Database<br>Maintenance<br>Information                                               | Informational         |
| 57802           | Failed to Initialize                                                                 | Error                 |
| 57803           | Failed to Initialize<br><b>Business Objects</b>                                      | Error                 |
| 57798           | <b>Invalid Operating</b><br><b>System Version</b>                                    | Error                 |
| 57804           | Schema Mismatch                                                                      | Error                 |
| 57796           | Service Start                                                                        | Informational         |
| 57797           | Service Stop                                                                         | Informational         |
| 34576           | Software Update<br>Information                                                       | Informational         |
| None            | The Backup Exec<br><b>Agent Browser</b><br>Service Entered a<br><b>Stopped State</b> | Error                 |
| None            | The Backup Exec<br>Device & Media<br>Service Entered a<br>Stopped State              | Error                 |
| None            | The Backup Exec<br>Job Engine Service<br>Entered a Stopped<br>State                  | Error                 |
| None            | The Backup Exec<br>Naming Service<br>Entered a Stopped<br>State                      | Error                 |

Table 1-4 Server and service monitoring rules *(continued)*

| <b>Event ID</b> | <b>Rule</b>                                                         | <b>Alert Severity</b> |
|-----------------|---------------------------------------------------------------------|-----------------------|
| None            | The Backup Exec<br>Server Service<br>Entered a Stopped<br>State     | Error                 |
| None            | The Backup Exec<br>Management<br>Service entered a<br>Stopped State | Error                 |

Table 1-4 Server and service monitoring rules *(continued)*

#### Server and service performance monitoring rules for Backup Exec 11.0 or later

The following rules are available:

- Active Job Count
- Server Active Time

To set the threshold operational limits for the performance rules of Backup Exec, please refer to the System Center Operations Manager 2007 documentation.After you set the threshold limit for a particular performance rule, SCOM sends an alert using the Backup Exec Management Pack whenever the performance counter exceeds the set threshold value.